IPhone : +33 6 83 57 88 92 - Mail : [jimmy@5formation.com](mailto:jamespichard@yahoo.fr) - Web : 5formation.com

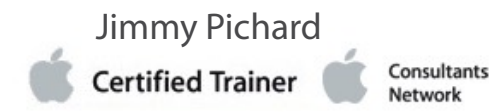

### **Montage et étalonnage dans DaVinci Resolve - Professional Objectifs**

DaVinci Resolve est le système d'étalonnage le plus avancé , utilisé par les étalonneurs ou coloristes en fictions, télévision, publicité et dans la plupart des vidéos professionnelles que l'on voit tous les jours. Avec sa structure unique en nodes (nœuds) permet d'effectuer d'étonnantes corrections d'image dans un espace colorimétrique YRGB, avec les Power Windows, integrant ces fonctionnalités afin d'obtenir les outils les plus puissants de tracking et de stabilisation.

Avec la version 17, c'est aussi un logiciel de montage, probablement l'un des plus complets existant ce jour.

# **Vidéo 2024** éroulé de cours <mark>&</mark>

#### **Pré-Requis**

Connaissances nécessaires avant d'intégrer ce stage: Connaissance de OS X et/ou Windows et de la navigation sur un ordinateur. Connaissances de base du montage et de la terminologie de base des ordinateurs et du monde professionnel de la vidéo et/ou du cinéma.

#### **Public concerné** *\* cours particulier pour M-images*

Ce stage est destiné à toute personne désirant posséder l'essentiel des fonctions de Da Vinci Resolve et souhaitant étalonner des vidéos professionnelles avec manipulations intensives afin de maîtriser l'ensemble des fonctionnalités du logiciel.

#### **Condition de formation**

Ce cours est dispensé par un spécialiste de l'étalonnage professionnel certifié Black Magic Design.

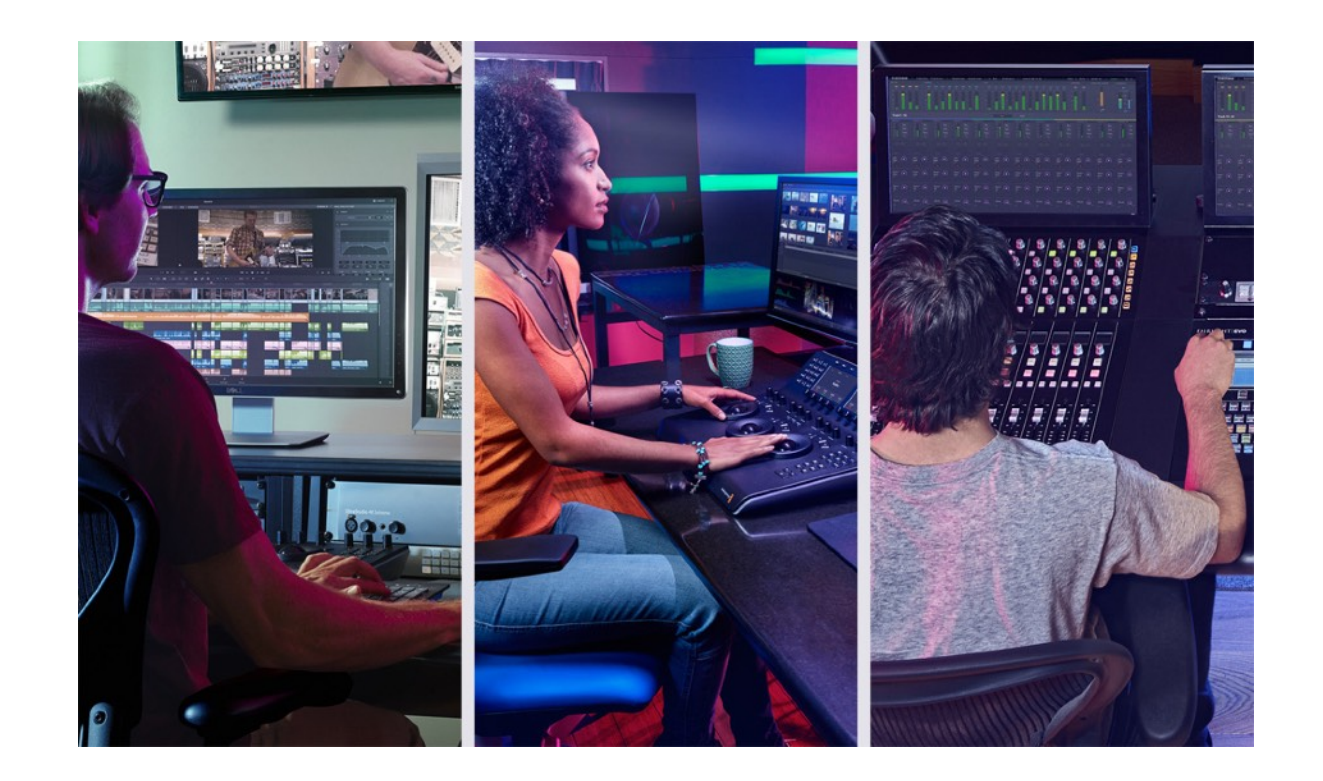

**1/10**

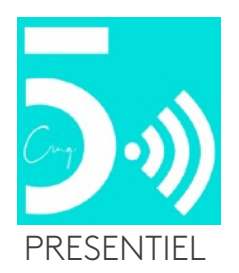

### **L'étalonnage professionnel avec DaVinci Resolve**

#### **Espaces colorimétriques et gammas**

Que sont les Espaces colorimétriques, à quoi servent-ils, qu'est-ce que le diagramme de chromaticité 1931, définitions et compréhension des espaces Rec.709, DCI P3, Rec.2020 et gammas, 2.2, 2.4, 2.6, BT.1886.

#### **Création d'une database**

Importing Media, Ajout de Clips dans la Timeline, Création de Multiples Timelines, Etalonnage de tous les clips de la Timeline, Ajout d'un Data Burn In, Rendu des Media pour Sortie Media 'for Delivery',

#### **Réglages de votre Projet**

Le Panel Préférences, Vue Générale du Système, Options Media Storage, Options Entrées et Sorties Vidéo et GPU, Control Panel Options, Options Avancées

#### **Réglages du Projet**

Jimmy Pichard Consultants **Certified Trainer** Vetwork

IPhone : +33 6 83 57 88 92 - Mail : [jimmy@5formation.com](mailto:jamespichard@yahoo.fr) - Web : 5formation.com

Vue Générale des Réglages du Projet, Project Settings Options, General Options, Setting up Cache Frames, Autosave, Keyboard Mapping, Setting Timeline Resolution, Video Monitoring Options, Conform Options, Mixed Frame Rate Options, Project Settings Presets

#### **L'interface de montage**

Vue Générale de l'interface de montage, avec utilisation ou non du mode 'Color Science' en remplacement des LUTs, gestion des timelines et des workspaces, gestion des bins et des smart bins, post-synchronisations, gestion des medias avec 'Clip Attributes', et gestion de l'audio avec 'Clip Attributes' selon nombre de pistes et autres modes possibles.

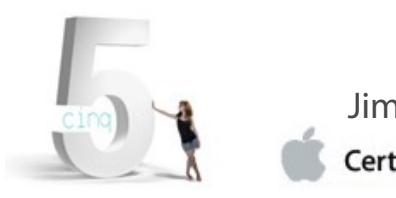

# **Montage et étalonnage dans DaVinci Resolve - Professional**

**2/10**

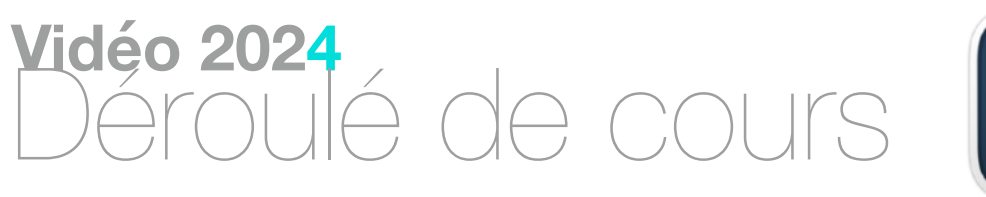

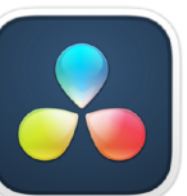

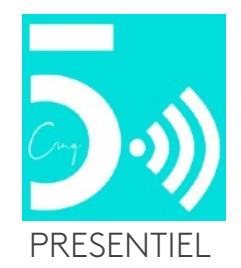

La gestion des medias, 'Move, Copy, Transcode'. Archivage des médias. Organisation des médias. Gestion des médias optimisés. Gestion des espaces colorimétriques avec 'Resolve Color Science'. Personnalisation de la fenêtre de montage. Montage multicam. Trimming et synchronisation des clips. Modes 'Transform et animation'. Montage audio. 'Audio effects' et 'smart filters'. Fonctions 'Shot Match'. Rotoscoping et tracking'. Keyer 3D et greenscreen. Gestion des grades.

#### **Importation de Projets depuis un logiciel de montage**

Importer un Projet par Utilisation du XML ou de l' AAF, Choix des Options de Chargement du XML,

#### **'Scene Detection' avec un film exporté**

Re-Linking Media dans un Projet Existant, Re-Linking Media en manuel , Import avec Scene Detect, Eliminer les Faux Scene Cuts, Sauvegarde et Chargement des fichiers Scene Cut.

> Jimmy Pichard Consultants **Certified Trainer** Vetwork

#### **Comprendre le Color Page**

Le Viewer, le Gallery Pane, le Node Editor, Réglages Color Page et Palettes, L'Editeur de Keyframe, La Color Page Timeline, Changer les Thumbnails de Timeline, Information Clip et Système, Clip Details, Markers dans la Timeline, Flagging Clips

#### **Filtrage et Tri des Thumbnais de la Timeline**

Filtrer les Thumbnail de Timeline, Filtrer les Flagged Clips, Filtrer les Clips Etalonnés et non Etalonnés, Autres Options de Filtrage, Tri par Mode et Mode C.

#### **Utilisation du Mode Lightbox**

Grouper les Clips Ensemble, Color Grading avec le Lightbox, Utilisation des Undo et Redo

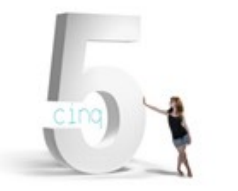

IPhone : +33 6 83 57 88 92 - Mail : [jimmy@5formation.com](mailto:jamespichard@yahoo.fr) - Web : 5formation.com

**3/10**

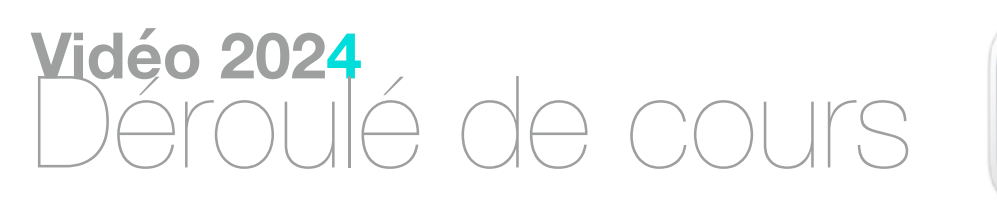

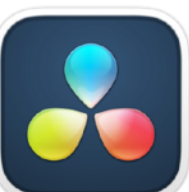

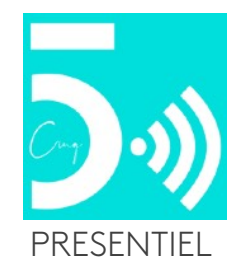

#### **Réglages Color Page – Partie 1**

Faire Apparaitre les Scopes, Vue Générale des Scopes, Personnalisation des Scopes. Utilisation du Mode Mute, Utilisation du Eyedropper , Affichage et Dissimulation des Power Window, Changement du Mode Mode d'Affichage, Utilisation des Modes Highlight, Sélecteur de Timeline

#### **Réglages Color Page – Partie 2**

Personnalisation du Color Page, Passer en Display Mode dans le Node Editor, Redimentionnement des UI Panels, Utilisation des Memory Slots, Passer en Mini-Timeline, Options d'Affichage de la Gallery, Visualisation en Modes Enhanced, Full Screen, etCinema Viewer,

#### **Techniques d'Etalonnage**

Réglage du Node Editor, Comprendre le Node Trees, Reset du Node Editor

#### **Réglage du Contraste**

Faire Apparaître les Video Scopes, Fonctionnement du Color Wheels et Palette Primaries, Réglage de l'Offset, Utilisation du RGB Contrast, Utilisation du Réglage du Contraste en Mode Y seul, Reset de Réglages Particuliers.

Contrôle du Contraste, Contrôle du Contraste et Contrôle du Contraste RGB, Contrôle du Pivot, Réglages Correspondants sur une Contrôle Surface

Réglage du Gamma, Utilisation des Courbes, Courbes liées (Ganged), Limitations des Courbes, Workflows Recommandés, , Régler les Courbes Un-Ganged.

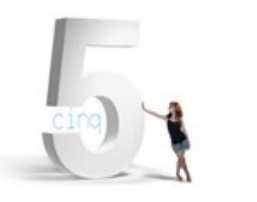

IPhone : +33 6 83 57 88 92 - Mail : [jimmy@5formation.com](mailto:jamespichard@yahoo.fr) - Web : 5formation.com

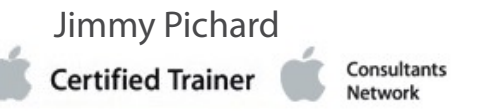

### **4/10**

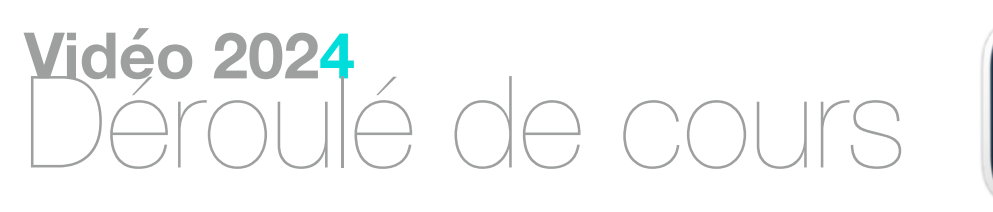

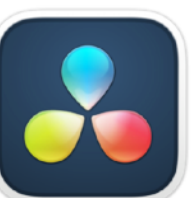

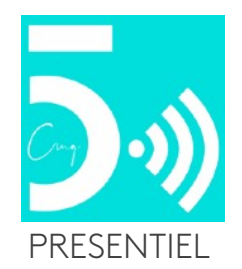

#### **Réglages Color Balance**

Régler la Couleur avant le Contraste, La Palette Color Wheel, Utilisation de l' Offset Color Wheel, Comprendre les Effets des Color Wheels, Réglages Pratiques des Color Wheels, Réglage Color avec un Key de Modification, Réglages avec un Seul Contrôle, Combiner les Color Controls, Comprendre le lien entre Primaries et Color Wheels

Créer un Grade Neutre, Réchauffe un plan Shot, Désactiver votre Grade, Traitement YRGB, Utilisation du Lum Mix, Changer le niveau de Lum Mix par défaut, Color Balance Automatique

#### **Etalonnage en Mode Log**

Qu'est-ce que le Log, Utilisation des LUTs, Comment les LUTs Affectent un Node, Le Log Offset , Etalnner un fichier Log. Etalonner avec ou sans LUTs. Créer une S-Curve, Adjuster la Couleur avec le Log

#### **Le Mixer RGB**

Corriger la couleur avec les curseurs RGB, Switch de Color Channel, Utilisation du réglage Monochrome dans le curseur RGB, Désactiver Preserve Luminance, Régler ne section isolée d'une image

#### **Utilisation de Medias Raw**

Ajouter des fichiers Camera Raw dans votre Projet, Debayeriser vos fichiers, Choisir les réglages CinemaDNG. Travailler dans la Palette Camera Raw, Sauvegarder les réglages Raw des Différentes Versions

#### **La Palette Courbes**

Mode 'Gigantor' dans la Palette des Courbes Curves, Utilisation des Courbes pour Corriger la Couleur, Suppression des Points Points and Reset des Courbes, Comprendre le Lum Mix avec Courbes, Verrouiller les Courbes en Place, Ajuster une Tonalité Range avec les Courbes, utilisation des Courbes 'Intensity Slider'

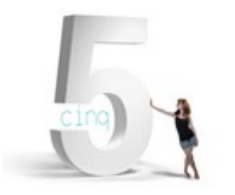

IPhone : +33 6 83 57 88 92 - Mail : [jimmy@5formation.com](mailto:jamespichard@yahoo.fr) - Web : 5formation.com

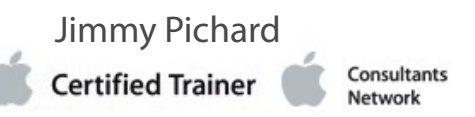

**5/10**

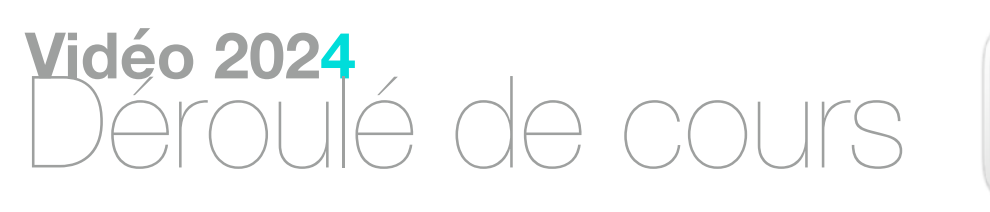

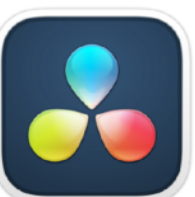

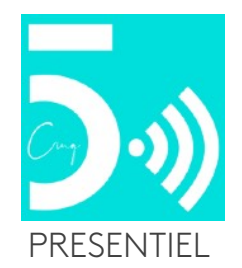

#### **Soft Clipping dans DaVinci**

Switching des Modes de Courbes, des Modes de Courbes Soft Clip, Adoucissement d'un Seul Canal Colorimétrique, Utilisation de la Courbe Soft Clip sur un Node Séparé

#### **Hard Clipping dans DaVinci**

Comment DaVinci Resolve garde les Data Images, Ce qui provoque du Clipping dans DaVinci Resolve, Réglages Hard Clipping dans la Courbe Soft Clip, Hard Clipping avec LUTs, Courbes Hue, Soft Clipping dans le Mode Timeline

#### **Réglages des Courbes**

Générer une Wide LUT Timeline, Courbes Hue Vs Hue, Courbes Hue Vs Sat, Auto Color Range Selecteurs Hue Vs Lum, Bezier Spline, Courbes Lum Vs Sat & Sat Vs Sat, Comprendre la Courbe Lum Vs Sat

#### **HLS Qualifier et Réglages Secondaires**

Utiliser le HSL Qualifier, Color Keying avec Qualifiers, Adjuster la Largeur du Hue Control, et Paramètres Hue, Saturation, et Luminance, Réglages des paramètres Low et High , Réglage du Soft Control

#### **Utilisation des Différents Modes Highlight**

Mode High Contrast Highlight vs Mode Default Highlight, Raccourcis Highlight Mode, Split Screen Highlight Modes, Utilisation des Qualifiers individuels

#### **Applying Power Windows**

La Palette Window, Appliquer une Fenêtre, Régler les Fenêtres avec les Paramètres Transform, Créer un Réglage Isolé, Inverser une Fenêtre, Visualiser le Key avec le Highlight Control, Choisir les Options de Visualisation OSC, Créer des Nodes avec des Fenêtres, Appliquer deMultiple Fenêtres à un Node, Interaction Ajuster de Multiples Fenêtres , Reset et Suppression des Fenêtres

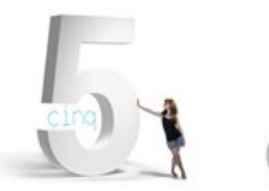

IPhone : +33 6 83 57 88 92 - Mail : [jimmy@5formation.com](mailto:jamespichard@yahoo.fr) - Web : 5formation.com

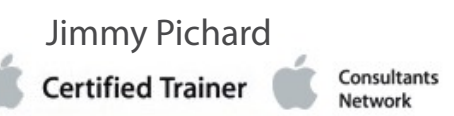

**6/10**

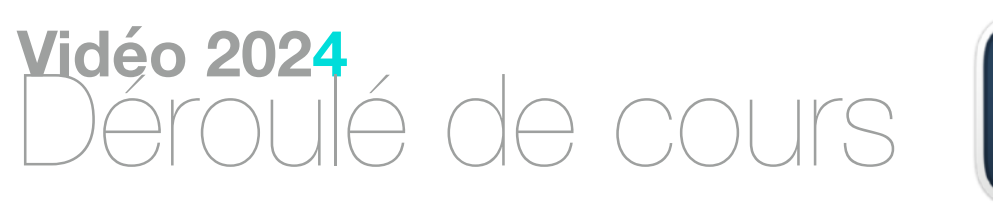

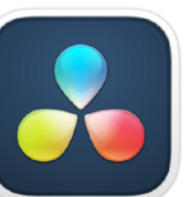

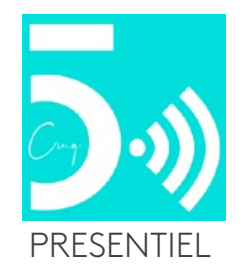

#### **Tracking des Power Windows**

Ramifications de l'Utilisation des Fenêtres, Tracking d'un Power Window, Créer des Window Presets, Appliquer des Window Presets, Adjuster une Tracked Window

#### **Techniques de Tracking Avancées**

Choisir Alternate Tracking Points, Travailler avec les Tracking Occlusions, Utilisation des Interactive Modes, Suppression des Tracking Points, Choisir Comment le Tracking est Analysé, Utiliser le Mode Frame

Créer un Look Profondeur de Champ, Isolation du Blur (flou) dans une fenêtre avec Tracking, Attirer l' Attention avec le Sharpening isolé, Utilisation du Sharpen Mode Controls dans la Palette de Blur, Contrôle du Sharpen Effects avec Level, Coring Softness, etScaling, Sharpening en Mode Mist, Utilisation du Mist adoucir de manière sélective, Sharpening et Blurring avec le Midtone Detail **Control** 

#### **Palette Blur et espaces colorimétriques**

Utiliser les Radius et H/V Ratio Controls pour Affecter le RGB, Changer les Color Spaces dans le Node Editor, Isoler la Luma dans le YUV, HSL, ou LAB Color Space, Utilisation des Palette Controls avec Alternate Color Channels, Utilisation des Curves Palette avec Alternate Color Spaces, Désactiver Color Channels dans Color Spaces

#### **Création d'effets Effets avec la Palette Blur**

#### **La Palette Motion Effects**

Noise Reduction et Réglages Motion Blur, Noise Reduction en Temporel, Noise Reduction Spatiale , Réducion du Noise avec les seuils de Luma & Chroma, Utilisation du Motion Blur Effect sur des Objets en Mouvement , Mélange de Noise Reduction

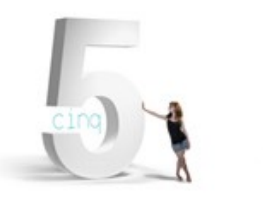

IPhone : +33 6 83 57 88 92 - Mail : [jimmy@5formation.com](mailto:jamespichard@yahoo.fr) - Web : 5formation.com

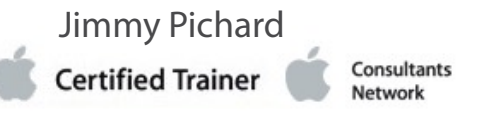

### **7/10**

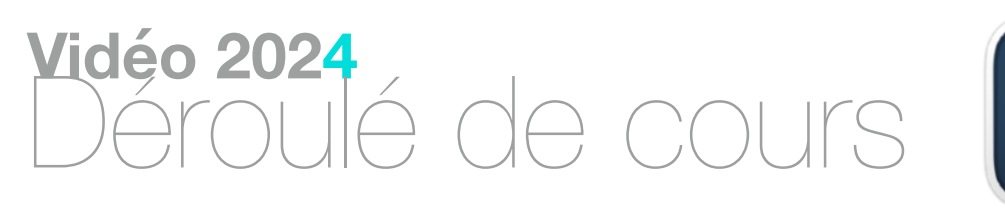

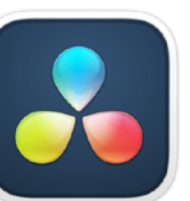

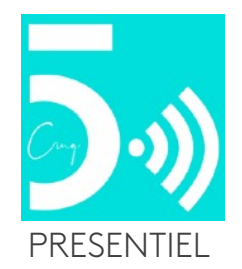

#### **Utilisation de OpenFX dans DaVinci Resolve**

Le Panel OpenFX, Adjuster les Réglages OpenFX sur un Effect, Utilisation des OpenFX Transitions et Generators dans la bibliothèque d' Effets, Limiter les OpenFX avec les contrôles de Secondary Correction

#### **Compositing Effects dans Color Page**

Régler un Projet Composite dans la Timeline, Incrustation avec écran, Création de Transparence avec OpenFX, Création de Transparence avec les outils d'incrusation de DaVinci

#### **Choix des Réglages de votre Projet**

Timeline Resolution, Pixel Aspect Ratio, Video Monitoring

Le Scaling Panel de l'image, Resize Filters, Anti-alias Edges, Qualité de Debayerisation

#### **Sizing dans DaVinci Resolve – Part 1**

Input Scaling Preset Options, Output Scaling Preset Options, Export de Multiples Travaux dans Différentes Résolutions, Ce que fait DaVinci avec des Résolutions non concordantes

#### **DaVinci Resolve et Stabilizer**

Utilisation du Zoom

#### **Comparaison et Matching avec Split Screen**

Reset de Tous les Grades & Nodes, Comparer avec les Flèches Haut et Bas, Comparier avec le Split Screen, Selectionner les Clips du Split Screen, Ajout de Multiples Shots au Split Screen, Désactiver le Outline, Clips Voisins dans le Split Screen, Gallery Grades et Split Screen, Comparer les Versions avec le Split Screen

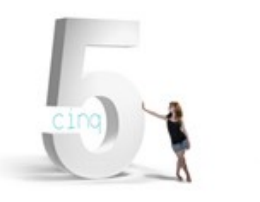

IPhone : +33 6 83 57 88 92 - Mail : [jimmy@5formation.com](mailto:jamespichard@yahoo.fr) - Web : 5formation.com

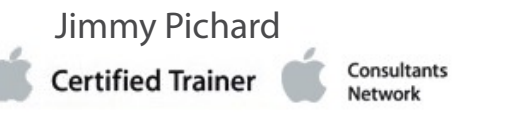

### **8/10**

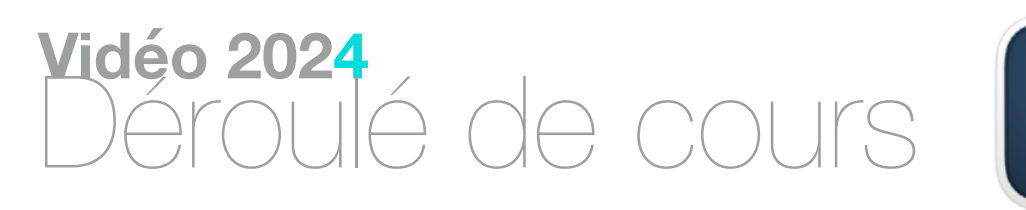

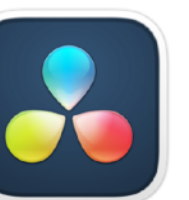

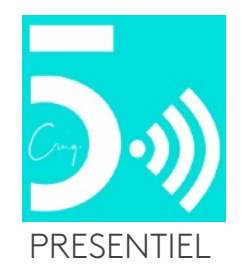

#### **Techniques d'étalonnage dans le Lightbox**

Activer le Lightbox, Matching Grades, Filtrer les Clips dans le Lightbox, Afficher le Lightbox sur l'écran Principal

#### **Utilisation des Stills**

Sauvegarde des Stills, Activer le Image Wipe, Différents Vues de Wipe, Wipe Avec Clip dans la Timeline, Wiping avec un Media Offline, Travail avec Stills, Organiser les Stills

#### **Utilisation d'un Cache Externe pour Utilisation d'un Key**

Ajout d'un Node Externe afin d'Effectuer un Key Outside Matte, Sorties Matte Node

#### **Utilisation des Parallel Nodes**

Visualiser le Node Sélectionné dans le Highlight Display

#### **Utilisation des Layer Mixer Nodes**

Morphing du Parallel Node en un Layer Mixer Node, Mélanger Deux Nodes Ensemble avec le Layer Mixer, Préserver les Eléments avec le Layer Mixer

#### **Utilisation du Node Sizing pour Digital Paint**

Using Node Sizing pour Cloner Numériquement

#### **Techniques Local et Techniques Remote Version**

Créer une Timeline, Dupliquée, Créer des Versions, Versions Locales, Activer et Régler une Master Timeline

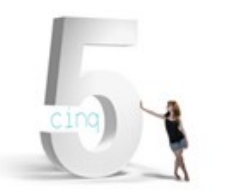

IPhone : +33 6 83 57 88 92 - Mail : [jimmy@5formation.com](mailto:jamespichard@yahoo.fr) - Web : 5formation.com

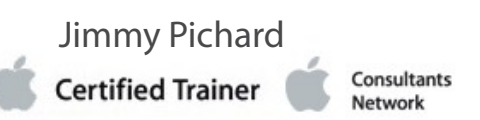

**9/10**

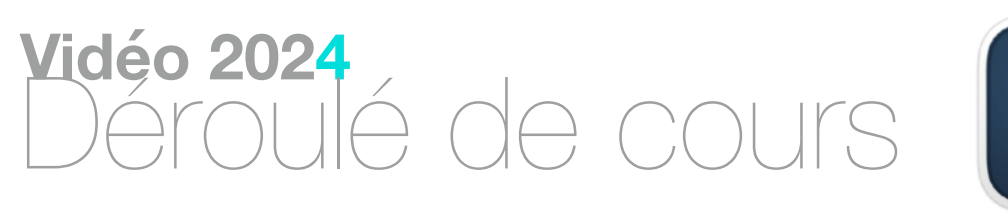

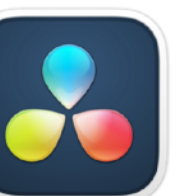

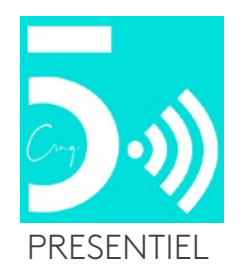

#### **Réglages des copies de Nodes**

Copier & Coller les Réglages de Nodes, Copier un Grade avec les Stills

#### **Copie du Grade complet**

Copier des Grades avec le Bouton du Milieu de la Souris, Appliquer des Grades depuis des Clips Précédents, Appliquer des Grades par click droit sur les Stills, Copier Sélectivement des Grades avec le Keyframes Editor

#### **Grading par Groupes**

Réglages Pre-Clip, Réglages Post-Clip, Autres Manières de Grouper des Clips Ensemble, Suppression ou Assignation d'un Clip à un Group, Stills Copy Grades Basés sur the Node Mode

#### **Keyframing dans DaVinci Resolve**

Keyframing d'un Changement de Couleur Change, Ajustement des Keyframes

#### **Static Keyframes**

Static Keyframes, Color Correction avec Static Keyframes, Animation ente Static Keyframes

#### **Export du Film**

¥ Exploration de la Deliver Page, Options de render, réglages basiques, Le Render Queue, Rendering de Clips Sélectionnés, Régler une

Plage de Output, Utilisation des Render Presets Options de Rendus Vidéo – Format, Codec et Résolution, Sortie de Multiples Résolutions, Restrictions liées à la fréquence Image

Consultants

Vetwork

IPhone : +33 6 83 57 88 92 - Mail : [jimmy@5formation.com](mailto:jamespichard@yahoo.fr) - Web : 5formation.com

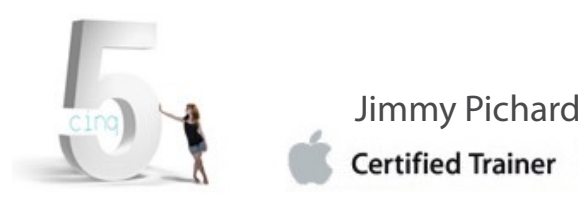

**10/10**

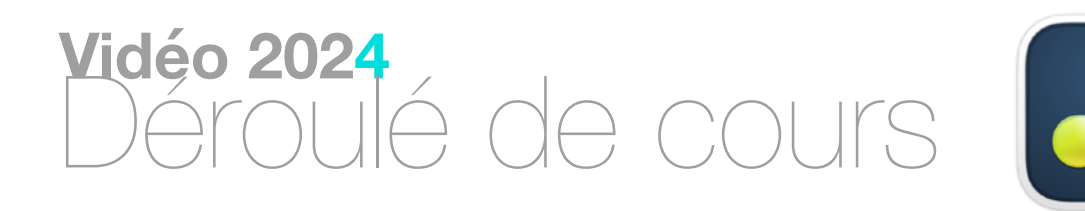

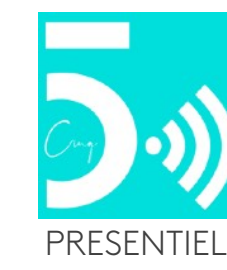